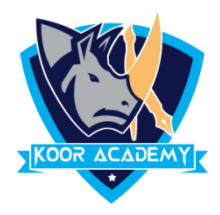

## **Superscript**  $X^2$

❑ A superscript is a character that is set slightly above the

normal line of type.

- ❑ It is usually smaller than the rest of the text.
- ❑ Select the text that you want to format as superscript.
- ❑ Go to Home, in the More Font Option, select the Superscript.

## **Shortcut Key - Select Text and Press Ctrl <sup>+</sup> Shift <sup>+</sup> +**

## **examples**

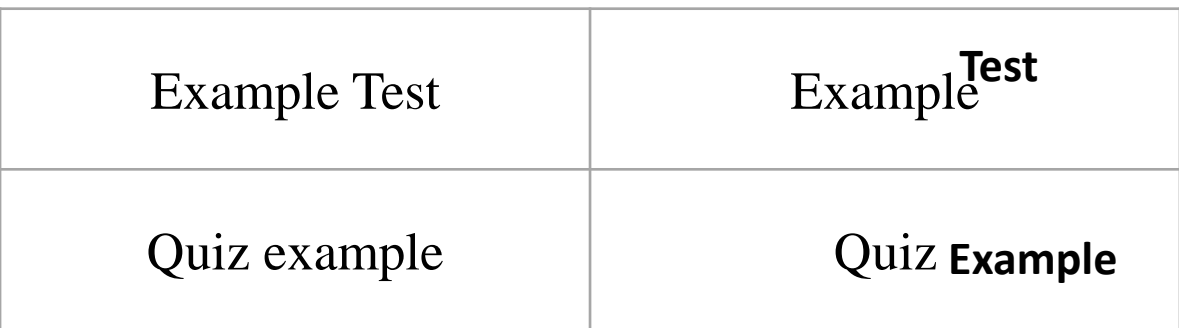

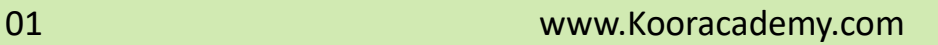